УДК 004

ż

## **Использование модальных окон в CSS фреймворке Bootstrap**

*Кочитов Михаил Евгеньевич* 

*Приамурский государственный университет им. Шолом-Алейхема студент* 

## **Аннотация**

В данной статье рассматривается применение модальных окон на вебстраницы браузера, используя CSS фреймворк Bootstrap. Также будет создан собственный пример отображения модальных окон трех основных видов, которые присутствуют в CSS фреймворке Bootstrap.

**Ключевые слова:** модальные окна, CSS фреймворк, Bootstrap.

## **Using modal windows in the Bootstrap CSS framework**

*Kochitov Mikhail Evgenevich Sholom-Aleichem Priamursky State University student* 

## **Abstract**

This article discusses the use of modal windows on browser web pages using the Bootstrap CSS framework. It will also create its own example of displaying modal windows of the three main types that are present in the Bootstrap CSS framework. **Keywords:** modal windows, CSS framework, Bootstrap.

Большинство веб-сайтов имеют различного рода информацию, которая должна быть напрямую связана с пользователем, например, вывести предупреждающее всплывающее окно с отображением некого события, которое будет ожидать некоторых действий от самого пользователя, чтобы можно было продолжить переходить к следующим операциям либо все отменить. Таким случаем может быть, например, когда пользователь принудительно закрывает документ и в случае того, что он в текущий момент был изменен и не сохранен, то система выведет предупреждающее окно для пользователя с предложением сохранить документ до выхода, либо отменить операцию выхода или все же выйти, не сохранив документ. Для таких задач будут использоваться модальные окна, которые внедрены в CSS фреймворк Bootstrap.

В статье Давыдочкиной С.В. рассматривается использование модальных окон при разработке электронной формы рабочей тетради [1]. Рассматривая статью Зотова И.В., Криушина Е.А. можно увидеть модальные окна и их применение на страницах в веб-браузере [2]. Автор Рыжкина Д.А. в своей статье рассмотрела готовые элементы фреймворка Bootstrap [3]. В статье Бабкиной А.А. и Жаворонкова Д.С. рассматривается топ 10

Постулат. 2020. №1 ISSN 2414-4487

ż

дополнений к фреймворку Bootstrap [4]. Забородина О.С. и Рябова К.М. в своей статье рассмотрели практическое применение фреймворка Bootstrap на примере веб-сайта образовательного учреждения [5].

Целью данной статьи является использование модальных окон на вебстраницу с помощью готовых инструментов CSS фреймворка Bootstrap. Также будет разработан собственный пример с отображением самих модальных окон трех основных видов, какими наделен сам CSS фреймворк Bootstrap.

Изначально необходимо создать HTML веб-страницу, с тремя синими кнопками, при клике на которые, будут открываться модальные окна трех видов. Сами модальные окна будут представлены в виде обычного модального окна, в виде прокручиваемого модального окна и в виде модального окна с формой.

Для того, чтобы CSS фреймворк заработал, то необходимо его подключить к веб-странице

```
<html>
    <head>
       <meta charset="UTF-8">
       <title>Модальные окна в Bootstrap</title>
       <link rel="stylesheet" href="
       https://stackpath.bootstrapcdn.com/bootstrap/4.4.1/css/bootstrap.min.css" integrity=
       "sha384-Vkoo8x4CGsO3+Hhxv8T/Q5PaXtkKtu6ug5TOeNV6gBiFeWPGFN9Muhof23Q9Ifjh" crossorigin=
       "anonymous">
       <script src="https://code.jquery.com/jquery-3.4.1.slim.min.js" integrity=
       "sha384-J6qa4849blE2+poT4WnyKhv5vZF5SrPo0iEjwBvKU7imGFAV0wwj1yYfoRSJoZ+n" crossorigin=
       "anonymous"></script>
       <script src="https://cdn.jsdelivr.net/npm/popper.js@1.16.0/dist/umd/popper.min.js"
       integrity="sha384-Q6E9RHvbIyZFJoft+2mJbHaEWldlvI9IOYy5n3zV9zzTtmI3UksdQRVvoxMfooAo"
       crossorigin="anonymous"></script>
       <script src="https://stackpath.bootstrapcdn.com/bootstrap/4.4.1/js/bootstrap.min.js"
       integrity="sha384-wfSDF2E50Y2D1uUdj003uMBJnjuUD4Ih7YwaYd1iqfktj0Uod8GCEx130q8ifwB6"
       crossorigin="anonymous"></script>
   \langle/head>
   <body style="margin: 1%">
   </body>
```
 $\langle$ /html>

Рисунок 1 – HTML код подключения CSS фреймворка Bootstrap

На рисунке 1 изображен HTML код, позволяющий подключить все необходимые инструменты CSS фреймворка Bootstrap для того, чтобы получить красивые стилизованные синие кнопки и возможность открывать модальные окна, что понадобится для собственного примера.

Далее напишем HTML код веб-страницы, который добавит элементы трех кнопок, пока что с отсутствием трех модальных окон

### Постулат. 2020. №1 ISSN 2414-4487

ż

```
<body style="margin: 1%">
    <br />button type="button" class="btn btn-primary" data-toggle="modal" data-target="#exampleModal">
      Открыть обычное модальное окно
    </button><br><br>
    <br />button type="button" class="btn btn-primary" data-toggle="modal" data-target="#exampleModalScrollable">
      Открыть прокручиваемое модальное окно
    </button><br>
    <br />
<br />
vedaling-"button" class="btn btn-primary" data-toqqle="modal" data-target="#exampleModalForm"></br></></>
</br />
Cata-target="#exampleModalForm"></br />
      Открыть модальное окно с формой
    \epsilon/button>
\langle/body>
```
### Рисунок 2 – HTML код трех кнопок

На рисунке 2 представлен HTML код, который на веб-страницу добавляет три кнопки со стилем оформления, который используется фреймворком Bootstrap. В эти кнопки добавлены атрибуты «data-toggle», который при клике позволяет запускать модальные окна, и «data-target», который указывает кнопке какое именно модальное окно запускать для отображения его поверх веб-страницы.

После осталось добавить HTML код всех трех видов модальных окон с отображением некоторого текста для примера

```
<div class="modal fade" id="exampleModal" tabindex="-1" role="dialoq" aria-labelledby=
"exampleModalLabel" aria-hidden="true">
 <div class="modal-dialog" role="document">
    <div class="modal-content">
      <div class="modal-header">
        <h5 class="modal-title" id="exampleModalLabel">Заголовок обычного модального
        oкна\langle/h5><button type="button" class="close" data-dismiss="modal" aria-label="Close">
         <span aria-hidden="true">&times;</span>
        </button>
      \langle/div>
      <div class="modal-body">
        Это содержимое модального окна.
        Вы можете закрыть его, нажав на крестик в верхнем правом углу или на кнопку
        "Закрыть".
      \langle/div\rangle<div class="modal-footer">
        <button type="button" class="btn btn-secondary" data-dismiss="modal">3axpurb
        </button>
        <button type="button" class="btn btn-primary">Принять</button>
      \langle/div>
    \langle/div>
  \langle/div>
\langle/div>
```
Рисунок 3 – HTML код обычного модального окна

Постулат. 2020. №1 ISSN 2414-4487

ż

```
<div class="modal fade" id="exampleModalScrollable" tabindex="-1" role="dialog"
aria-labelledby="exampleModalScrollableTitle" aria-hidden="true">
  <div class="modal-dialoq modal-dialoq-scrollable" role="document">
    <div class="modal-content">
      <div class="modal-header">
        <h5 class="modal-title" id="exampleModalScrollableTitle">Заголовок
        прокручиваемого модального окна</h5>
        <button type="button" class="close" data-dismiss="modal" aria-label="Close">
         <span aria-hidden="true">&times;</span>
        </button>
      \langle/div>
      <div class="modal-body">
        Огромный текст...
      \langle/div>
      <div class="modal-footer">
        <button type="button" class="btn btn-secondary" data-dismiss="modal">3axpwrb
        \langle/button>
        <button type="button" class="btn btn-primary">Принять</button>
      \langle/div>
    \langle/div>
  \langle/div>
\langle/div>
```
#### Рисунок 4 – HTML код прокручиваемого модального окна

```
<div class="modal fade" id="exampleModalForm" tabindex="-1" role="dialog"
aria-labelledby="exampleModalLabel" aria-hidden="true">
  <div class="modal-dialog" role="document">
    <div class="modal-content">
      <div class="modal-header">
        <h5 class="modal-title" id="exampleModalLabel">HoBoe cooбщение</h5>
        <button type="button" class="close" data-dismiss="modal" aria-label="Close">
         <span aria-hidden="true">&times;</span>
        </button>
      \langlediv\rangle<div class="modal-body">
        <form><div class="form-group">
            <label for="recipient-name" class="col-form-label">Получатель:</label>
            <input type="text" class="form-control" id="recipient-name">
          \langle/div\rangle<div class="form-group">
            <label for="message-text" class="col-form-label">Cooбщение:</label>
            <textarea class="form-control" id="message-text"></textarea>
          \langle/div>
        \langle/form>
      \langle/div>
      <div class="modal-footer">
        <button type="button" class="btn btn-secondary" data-dismiss="modal">3axpwrb
        </button>
        <button type="button" class="btn btn-primary">OTIDaBNTb coo6щение</button>
      \langle/div>
    \langle/div>
  \langle/div>
\langle/div>
```
Рисунок 5 – HTML код модального окна с формой

На рисунках 3-5 изображены HTML кода трех видов модальных окон: обычного, прокручиваемого и с формой. Каждый HTML код модального окна имеет одинаковую структуру за исключением того, что для каждого вида присутствуют свои атрибуты и настройки.

ż

Далее перейдем собственно к тестированию собственного примера модальных окон на самой странице, для начала посмотрим, как выглядит сама страница с тремя синими кнопками

# Кнопки, открывающие три вида модальных окон

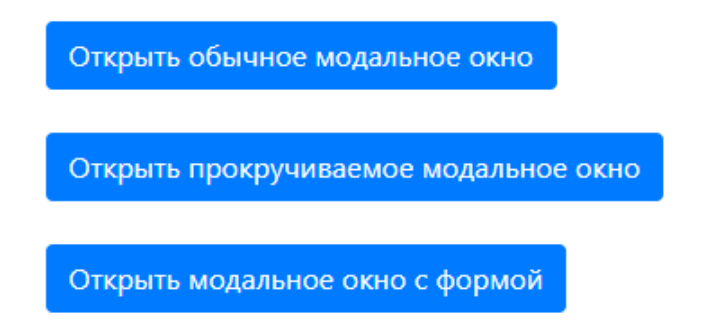

Рисунок 6 – Веб-страница с тремя синими кнопками и заголовком

На рисунке 6 представлен интерфейс веб-страницы в самом браузере, где изображен заголовок и три синие кнопки, при клике на которые запускаются определенные модальные окна, которые будут показаны ниже

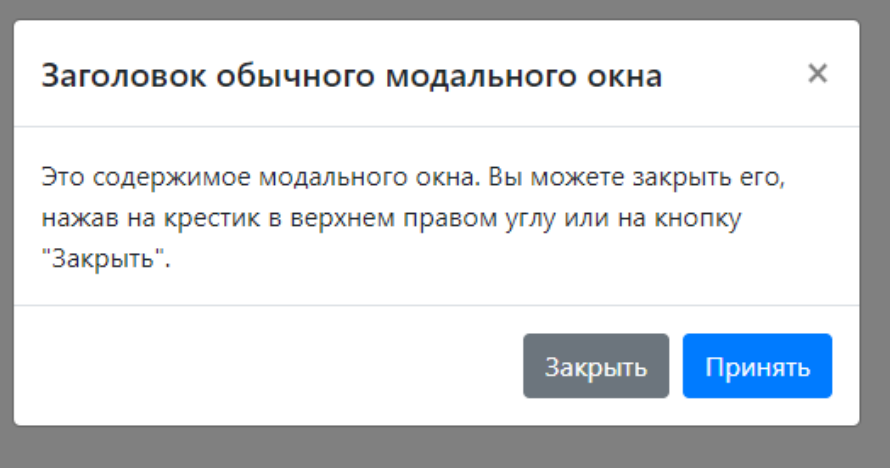

Рисунок 7 – Обычное модальное окно

На рисунке 7 показано готовое обычное модальное окно, которое состоит из трех частей: заголовка и крестика, содержимого и ряда взаимодействующих кнопок. При нажатии на крестик в верхнем правом углу или кнопки «Закрыть» текущее модальное окно будет закрыто, также это окно можно закрыть, кликнув за его пределами.

ż

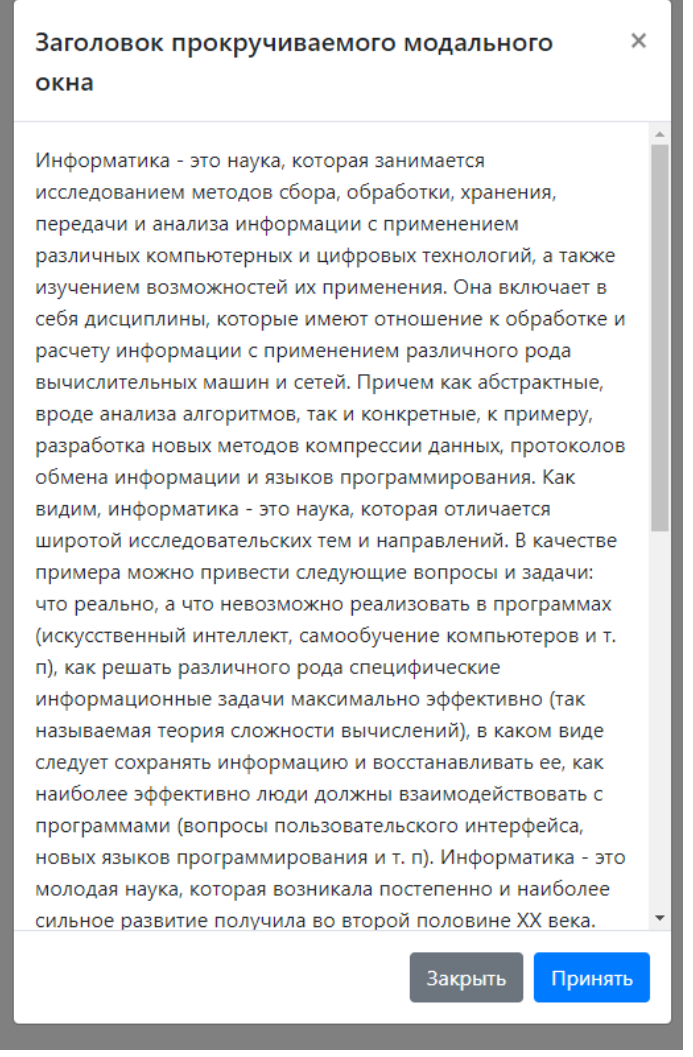

Рисунок 8 – Прокручиваемое модальное окно

На рисунке 8 изображено готовое прокручиваемое модальное окно, которое используется для возможности прокручивать большой текст (взятый из определенного источника [6]), который не влезает в само модальное окно. Это модальное окно отличается от обычного тем, что в нем есть вертикальная полоска прокрутки.

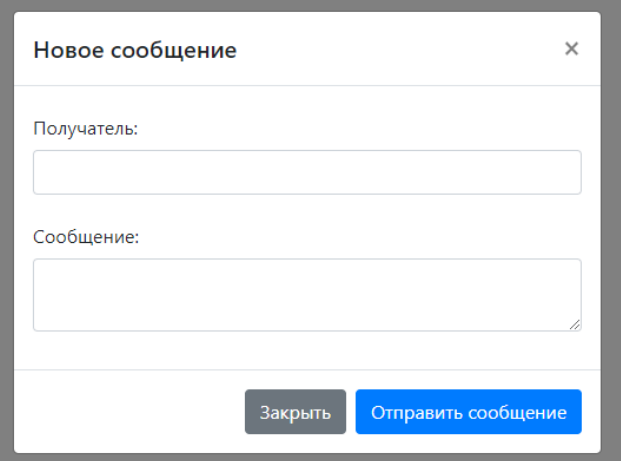

Рисунок 9 – Модальное окно с формой

ż

На рисунке 9 представлено готовое модальное окно с формой, в котором отображены элементы полей ввода «Получатель» и «Сообщение». Такие модальные окна используются в основном только в том случае, когда на сайте не имеется возможности создавать отдельную веб-страницу для формы, поэтому на одной и тоже странице со своим контентом можно добавить модальное окно с формой, которое будет накладываться поверх данной веб-страницы.

Таким образом, было рассмотрено использование модальных окон в CSS фреймворке Bootstrap. Также был разработан собственный пример отображения модальных окон трех основных видов с использованием CSS фреймворка Bootstrap. Можно предположить, что модальные окна действительно востребованы для большинства сайтов, у которых очень красивое оформление и для этого их назначение приемлемо с целью взаимодействия их с самим пользователем для того, чтобы они могли их закрывать или выполнять некоторые операции, которые запрограммированы в кнопках модальных окон.

## **Библиографический список**

- 1. Давыдочкина С.В. Использование модальных окон при разработке электронной формы рабочей тетради // Педагогическая информатика. 2018. № 2. С. 71-77.
- 2. Зотов И.В., Криушин Е.А. Модальные окна и их применение на страницах в веб-браузере // В сборнике: Информационные системы и технологии сборник материалов V всероссийской очной научно-технической конференции «ИСТ-2019». Юго-Западный государственный университет. 2019. С. 54-61.
- 3. Рыжкина Д.А. Готовые элементы фреймворка Bootstrap // Аллея науки. 2017. Т. 1. № 9. С. 337-340.
- 4. Бабкина А.А., Жаворонков Д.С. Топ 10 дополнений к фреймворку Bootstrap // Новая наука: От идеи к результату. 2016. № 12-3. С. 28-30.
- 5. Забородина О.С., Рябова К.М. Практическое применение фреймворка Bootstrap на примере веб-сайта образовательного учреждения // В сборнике: Приоритетные направления развития науки и образования сборник статей II Международной научно-практической конференции. 2018. С. 61-64.
- 6. Информатика как наука // URL: https://www.syl.ru/article/251802/new\_informatika-eto-nauka-chto-izuchaetinformatika (дата обращения 14.01.2020)
- 7. Bootstrap Documentation // URL: https://getbootstrap.com/docs/4.4/gettingstarted/introduction/ (дата обращения 14.01.2020)